# 使用Route命令

### 目錄

簡介 必要條件 需求 採用元件 慣例 背景資訊 使用Route命令 命令選項 範例 相關資訊

# 簡介

本文說明如何使用Microsoft Windows route 指令。

# 必要條件

#### 需求

思科建議您瞭解以下主題:

- 如何排除Cisco ICM故障
- 如何配置TCP/IP並對其進行故障排除
- 如何對Microsoft Windows進行故障排除

#### 採用元件

本檔案中的資訊是根據以下軟體版本:

- Microsoft Windows NT
- Cisco ICM

本文中的資訊是根據特定實驗室環境內的裝置所建立。文中使用到的所有裝置皆從已清除(預設 )的組態來啟動。如果您的網路運作中,請確保您瞭解任何指令可能造成的影響。

#### 慣例

如需文件慣例的詳細資訊,請參閱思科技術提示慣例。

# 背景資訊

本檔案將說明Microsoft Windows route命令的用法。 您可以在對思科智慧聯絡管理(ICM)軟體進行 故障排除時修改此資訊。

### 使用Route命令

您可以使用route 命令檢視、新增和刪除運行Cisco ICM的Microsoft Windows NT伺服器上的路由。 您可以將route 命令用於以下選項:

**route** [-f] [-p] [command [destination] [mask subnetmask] [gateway] [metric costmetric]]

#### 命令選項

本節介紹可以與route 命令一起使用的每個選項:

- -f 選項清除所有網關條目的路由表。如果將-f選項與其中一個命令一起使用,則會在運行該命令 之前清除這些表。
- 預設情況下,重新啟動系統時不會保留路由。將 p**選項與add**命令結合使用,使路由具有永 續性。將-p選項與print命令配合使用可檢視已註冊的永久路由的清單。

• **command**選項指定下表中的六個命令之一:

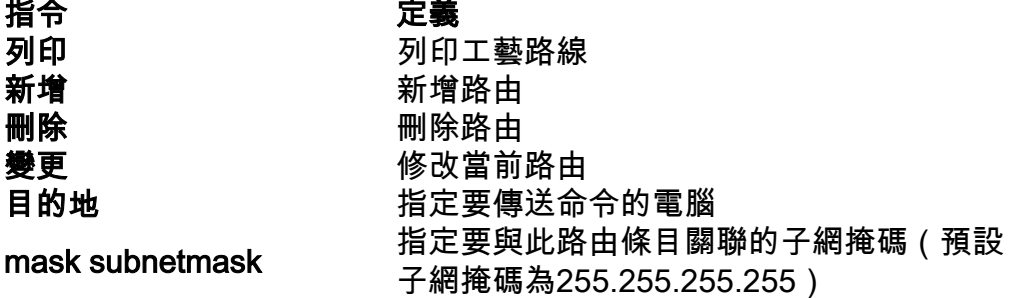

- destination指定路由的網路目標。目標可以是IP網路地址、主機路由的IP地址或預設路由。
- netmask是32位掩碼,可用於將IP地址劃分為子網,並指定網路中的可用主機。如果不指定網 路掩碼,將應用預設值255.255.255.255。
- gateway 選項指定預設閘道。在網路與電腦名稱資料庫檔案NETWORKS和HOSTS中查詢用於 目標或網關的所有符號名稱。如果命令是print 或delete , 則可以使用萬用字元作為目標和網關 ,也可以省略網關。
- metric選項分配一個整數開銷度量(範圍從1到9999),可用於計算最快、最可靠和最便宜的路 由。
- 「IF」指定可到達目的地的介面的介面索引。如果不指定IF,則會嘗試查詢指定網關的最佳介面。

以下是route 指令的範例 ·

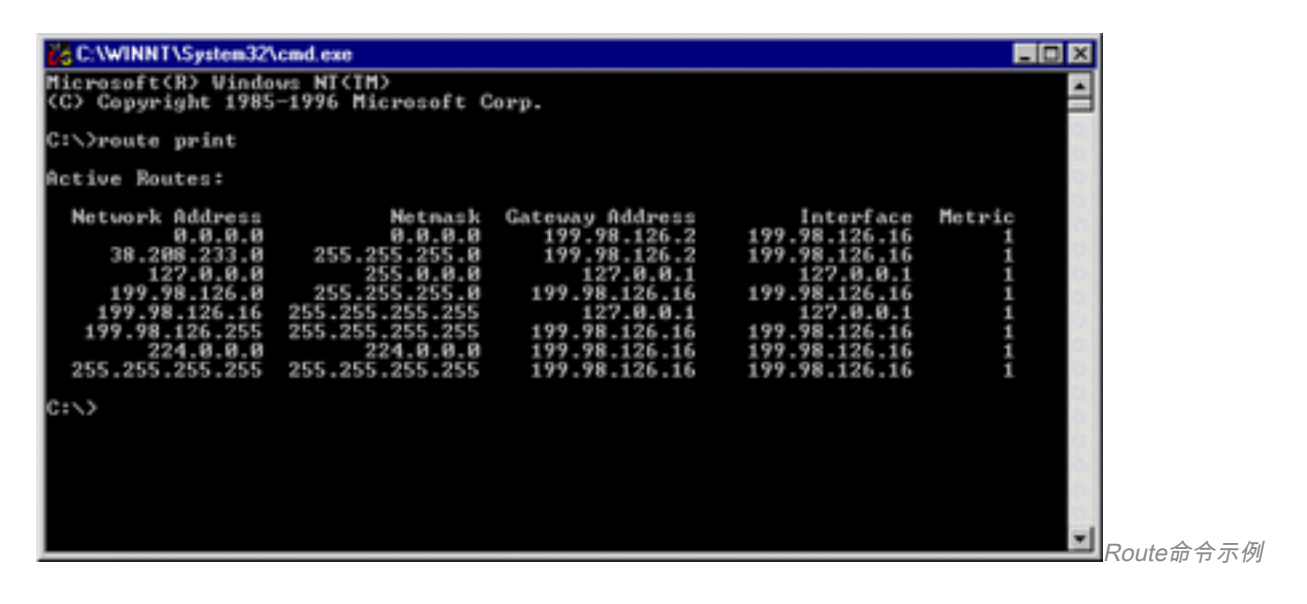

#### 範例

若要檢視IP路由表的全部內容,請發出route print 指令。

若要將子網掩碼為255.255.0.0且下一跳地址為10.10.0.1的永久路由新增到目標10.19.0.0,請發出 route -p add 10.19.0.0 mask 255.255.0.0 10.10.0.1命令。

若要檢視IP路由表中以「172.」開頭的路由,請發出route print 172.\*命令。

若要刪除IP路由表中所有以「172.」開頭的路由,請發出route delete 172.\*命令。

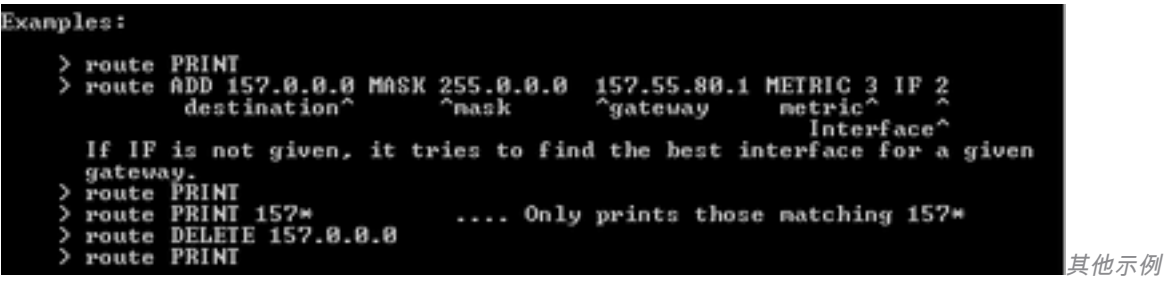

# 相關資訊

● [思科技術支援與下載](https://www.cisco.com/c/zh_tw/support/index.html?referring_site=bodynav)

#### 關於此翻譯

思科已使用電腦和人工技術翻譯本文件,讓全世界的使用者能夠以自己的語言理解支援內容。請注 意,即使是最佳機器翻譯,也不如專業譯者翻譯的內容準確。Cisco Systems, Inc. 對這些翻譯的準 確度概不負責,並建議一律查看原始英文文件(提供連結)。